## **MANUAL DE USO DE LAS ZONAS WIFI DESPLEGADAS EN PROYECTOS SUPERA VI Y VII**

# Índice de contenido

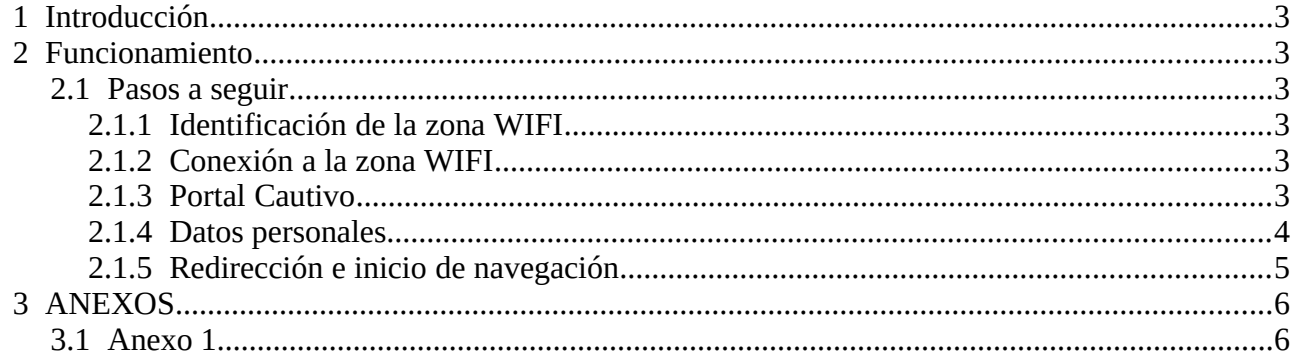

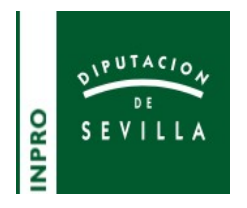

## <span id="page-2-5"></span> **1 INTRODUCCIÓN**

Este manual se elabora para dar a conocer el funcionamiento de las zonas WIFI a los responsables locales de cada uno de los municipios en los que se han desplegado las mismas.

El funcionamiento es idéntico tanto para las zonas desplegadas en el proyecto Supera VI como para las desplegadas en el proyecto Supera VII.

## <span id="page-2-4"></span> **2 FUNCIONAMIENTO**

## <span id="page-2-3"></span> **2.1 PASOS <sup>A</sup> SEGUIR**

#### <span id="page-2-2"></span> **2.1.1 IDENTIFICACIÓN DE LA ZONA WIFI**

En cada uno de los municipios se encuentran desplegadas zonas WIFI, cuyo con SSIDs es el siguiente:

#### **WIFI-Ciudadano-NOMBREMUNICIPIO**

En el Anexo 1 se detallan los nombres de los SSID por municipio.

#### <span id="page-2-1"></span> **2.1.2 CONEXIÓN <sup>A</sup> LA ZONA WIFI**

Una vez identificado el SSID, el usuario deberá conectar con su dispositivo a la misma, siguiendo la operativa habitual para su dispositivo.

No se le requerirá contraseña.

El usuario será redirigido a un portal cautivo.

#### <span id="page-2-0"></span> **2.1.3 PORTAL CAUTIVO**

Un portal cautivo es una página web que le aparecerá al usuario cuando se conecte, donde éste deberá aceptar las condiciones de uso e identificarse.

Una vez establecida la conexión, le aparecerá una pantalla en el navegador web del dispositivo similar a esta:

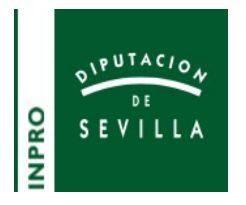

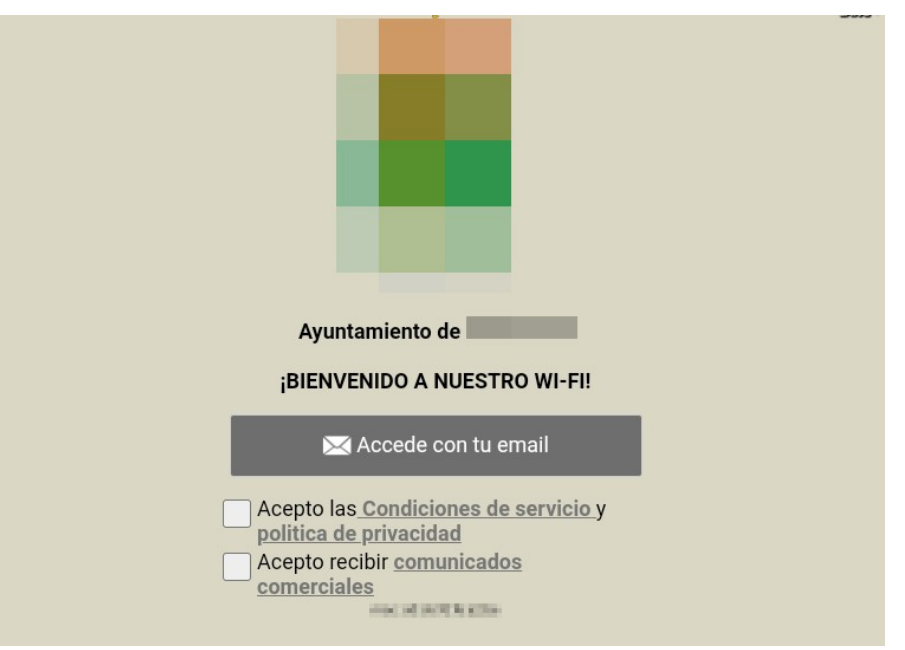

Los usuarios deberán:

- marcar la casilla **"Acepto las Condiciones de servicio y política de prvacidad"**
- marcar la casilla "**Acepto recibir comunicados comerciales"**
- <span id="page-3-0"></span>• pulsar en el botón **"Accede con tu email"**

#### **2.1.4 DATOS PERSONALES**

Una vez pulsado el botón "Accede con tu email", el usuario será redirigido a una página donde introducir sus datos personales.

La apariencia de la página es esta:

### SOCIEDAD PROVINCIAL DE INFORMÁTICA DE SEVILLA, S.A.U.

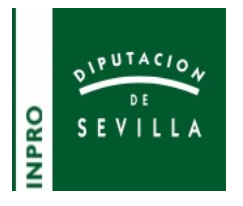

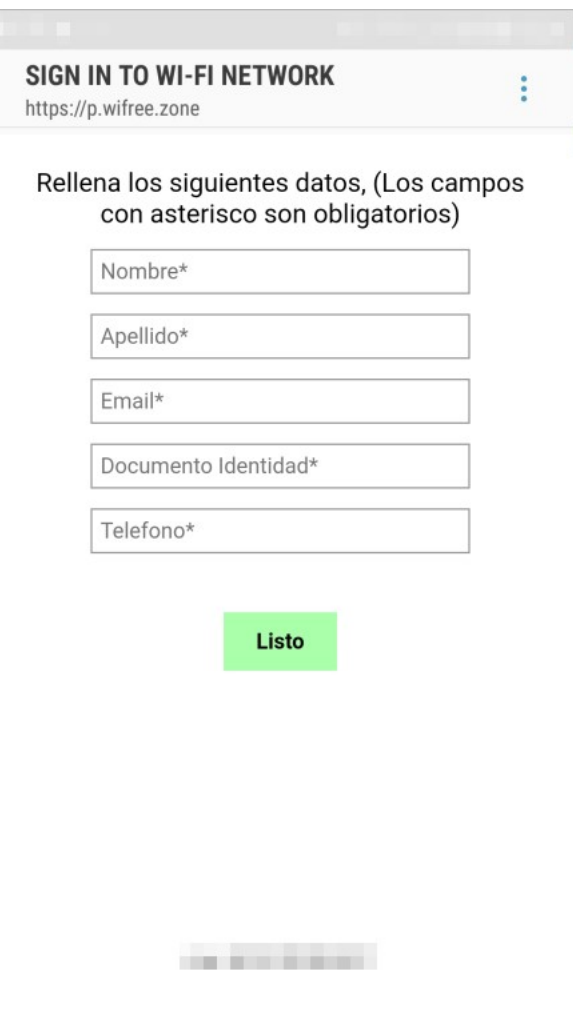

El usuario deberá introducir sus datos en un formato válido y pulsar e botón **"Listo".**

#### <span id="page-4-0"></span> **2.1.5 REDIRECCIÓN <sup>E</sup> INICIO DE NAVEGACIÓN**

El usuario será redireccionado automáticamente a la página web del municipio o a su sede electrónica, dependiendo del caso.

Ahora ya podrá iniciar su navegación.

El usuario permanecerá identificado durante **24 horas** en el sistema.

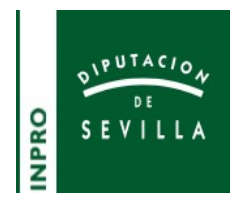

# <span id="page-5-1"></span> **3 ANEXOS**

# <span id="page-5-0"></span> **3.1 ANEXO 1. SSID ZONAS WIFI**

El listado de zonas WI-FI por municipios es:

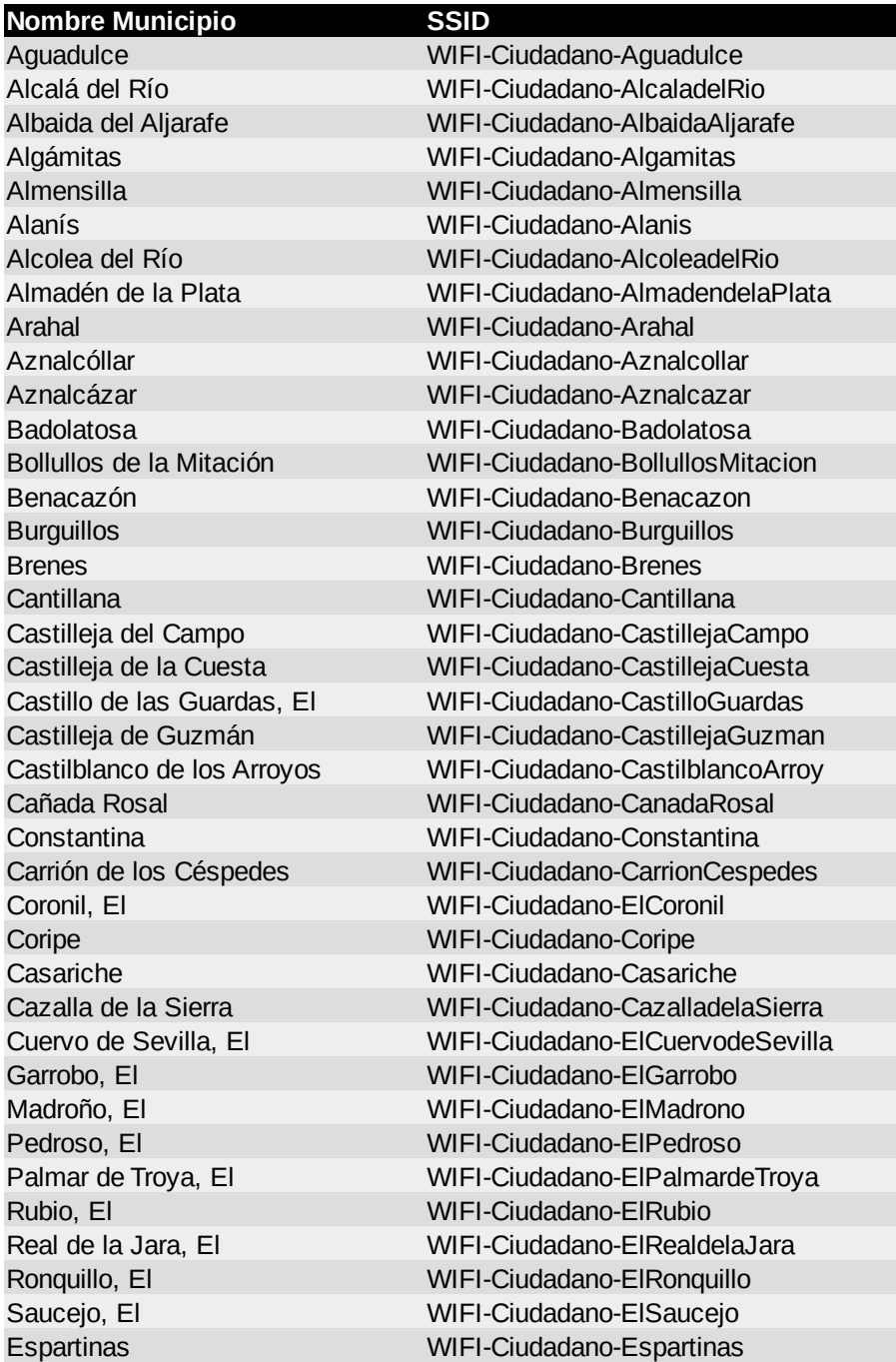

Inscrita en el Registro Mercantil de Sevilla: Tomo 606, Libro 389, Sección 3, folio 9941. CIF A-41119033 Menéndez y Pelayo, 32 41071 Sevilla Tels. 954550488-954550852 Fax. 954550063 E-mail: inpro@dipusevilla.es [www.dipusevilla.es/inpro](http://www.dipusevilla.es/inpro)

## SOCIEDAD PROVINCIAL DE INFORMÁTICA DE SEVILLA, S.A.U.

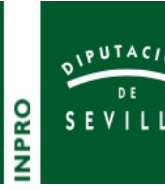

Estepa WIFI-Ciudadano-Estepa Viso del Alcor, El WIFI-Ciudadano-ElVisodelAlcor Guadalcanal WIFI-Ciudadano-Guadalcanal Guillena WIFI-Ciudadano-Guillena Gilena WIFI-Ciudadano-Gilena Gelves WIFI-Ciudadano-Gelves Gines WIFI-Ciudadano-Gines Huévar del Aljarafe WIFI-Ciudadano-HuevardelAljarafe Isla Redonda WIFI-Ciudadano-IslaRedonda Isla Mayor WIFI-Ciudadano-IslaMayor Algaba, La WIFI-Ciudadano-LaAlgaba Cabezas de San Juan, Las WIFI-Ciudadano-LasCabezasSanJuan Campana, La WIFI-Ciudadano-LaCampana Corrales, Los WIFI-Ciudadano-LosCorrales Luisiana, La WIFI-Ciudadano-LaLuisiana Molares, Los WIFI-Ciudadano-LosMolares Navas de la Concepción, Las WIFI-Ciudadano-LasNavasConcepc Lantejuela WIFI-Ciudadano-Lantejuela Puebla de Cazalla, La WIFI-Ciudadano-LaPuebladeCazalla Puebla de los Infantes, La WIFI-Ciudadano-LaPueblaInfantes Puebla del Río, La WIFI-Ciudadano-LaPuebladelRio Roda de Andalucía, La WIFI-Ciudadano-LaRodadeAndalucia Lora del Río WIFI-Ciudadano-LoradelRio Lora de Estepa WIFI-Ciudadano-LoradeEstepa Martín de la Jara WIFI-Ciudadano-MartindelaJara Montellano WIFI-Ciudadano-Montellano Marchena WIFI-Ciudadano-Marchena Marinaleda WIFI-Ciudadano-Marinaleda Masismillas WIFI-Ciudadano-Masismillas Olivares WIFI-Ciudadano-Olivares Osuna WIFI-Ciudadano-Osuna Pedrera WIFI-Ciudadano-Pedrera Palomares del Río WIFI-Ciudadano-PalomaresdelRio Pilas WIFI-Ciudadano-Pilas Peñaflor WIFI-Ciudadano-Penaflor Paradas WIFI-Ciudadano-Paradas Pruna WIFI-Ciudadano-Pruna Sanlúcar la Mayor WIFI-Ciudadano-SanlucarlaMayor Salteras WIFI-Ciudadano-Salteras San Nicolás del Puerto WIFI-Ciudadano-SanNicolasPuerto

## SOCIEDAD PROVINCIAL DE INFORMÁTICA DE SEVILLA, S.A.U.

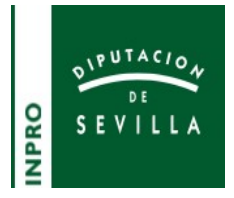

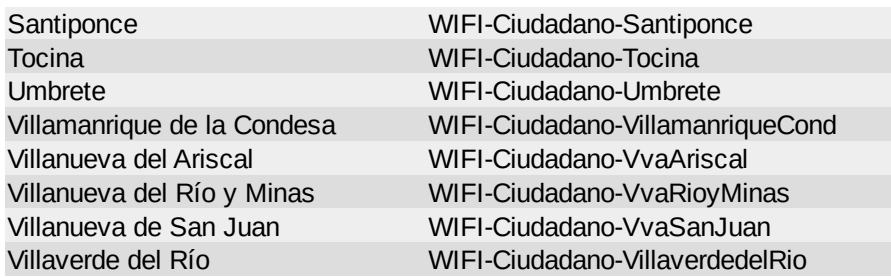